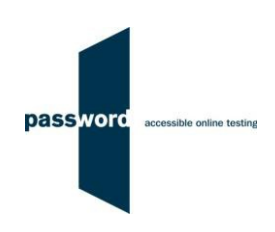

# **Instructions For Taking Password Solo Tests**

The purpose of these instructions is to enable you to successfully take a Password Solo test quickly and easily. A Password Solo test is a Password test that the test taker can take unsupervised in a location of their choosing.

These instructions are applicable to several Password tests; Password Knowledge, Password Knowledge and Writing and Password Maths. Please disregard parts specific to the Writing module if this is not included in your test.

Password Knowledge has specialised variants called Password Workforce, Intro and Pupil. These instructions apply to all varieties of the Knowledge test.

You may find it helpful to look at the additional information (how to set up PCs and take Password tests, additional information on taking a test, FAQs etc.) in the Password website "For Test Takers" "Password Solo Tests" Section. <https://englishlanguagetesting.co.uk/test-takers/#solotests>

Please contact the Password Team by email at [support@englishlanguagetesting.co.uk](mailto:support@englishlanguagetesting.co.uk) or call +44 (0) 20 8326 5608 if you require any technical (PC) assistance running Password tests.

For all non technical queries you must contact the supplier of your Password tests login(s). The Password Team cannot help with:

- Supplying additional test logins
- Supplying test results or certificates, or access to them
- Any matters relating to the use of test results

### **1 Before Running A Password Test**

#### **1.1 PCs And Internet Requirements**

Most reasonably modern PCs meet the requirements to run Password tests. The minimum requirements are:

- For PCs running 32 bit Windows minimum 2.4 GHz Pentium 4 (hyper-threading or dual core recommended) processor, for 64 bit Windows minimum 2.4 GHz dual core/ hyper-threading processor
- Minimum 512 MB (0.5 GB) free memory when about to start a Password test (probably meaning forPCs running 32 bit Windows at least 2 GB of memory is installed and for 64 bit Windows at least 4GB)
- Minimum 1 GB of free disk space
- Minimum 13 inch display with a resolution of at least 1024\*768, 15 inch/ 1920\*1080 is recommendedto minimise scrolling
- Keyboard and mouse
- Microsoft Windows 7, 8 or 10 operating system, kept up to date with the latest Microsoft updates applied
- Internet Explorer 9 or above with "cookies enabled"
- Running up to date anti-virus software

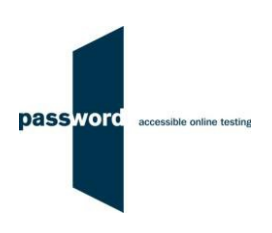

To run a Password test, a PC must have reliable stable (i.e. that is not intermittent) access to the Internet at 100kbps (download and upload). For better reliability, a wired cable connection is preferable to WiFi.

For a single PC this bandwidth requirement is easily met by a basic domestic broadband service, a computer laboratory of 100 PCs requires 10Mbps, equivalent to a mid range domestic broadband service. If in doubt, this should be checked by you or your IT Department (if you have one).

#### **1.2 Difficulties When Running Password Tests**

The commonest difficulties are caused by:

- Using an unsupported browser; Internet Explorer 9 or above is needed
- Using an unsupported operating system; Microsoft Windows 7, 8 or 10 is needed
- Using a PC that has some form of "virus" infection, in particular those causing the browser to redirect

If you cannot resolve your problem, please contact your IT Department (if you have one) or the Password Team (in English) at [support@englishlanguagetesting.co.uk](mailto:support@englishlanguagetesting.co.uk) or +44 (0) 20 8326 5608 for assistance.

### **2 Running Password Tests**

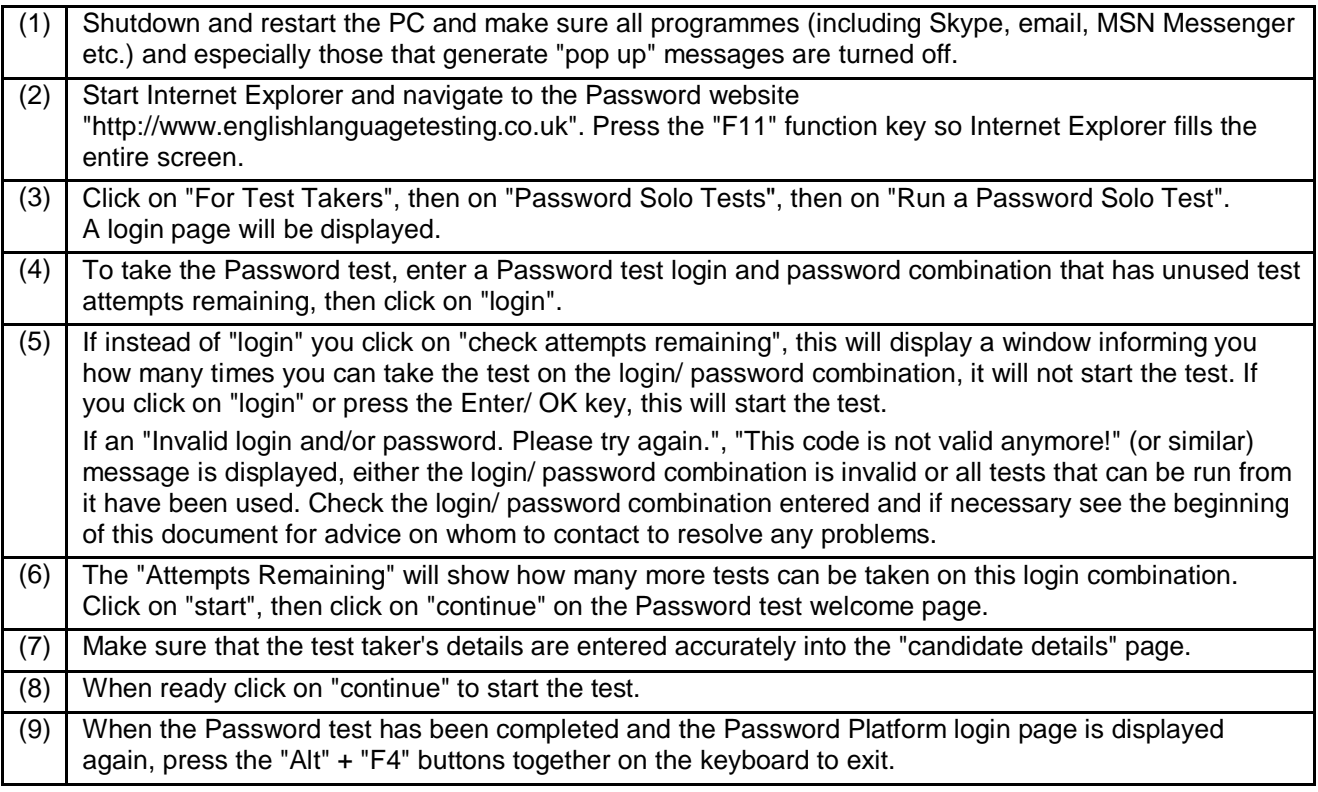

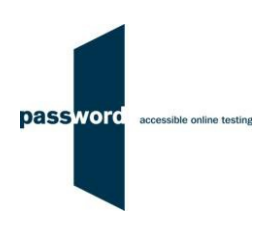

# **3 Password Test Results**

You need to contact the supplier of your Password test login(s) for results and certificates. The Password Team cannot give them to you.

## **4 Internet Connection Loss**

If Internet connection is lost for a short period of time during the test, this will usually be noticed when moving onto another section and nothing happens, followed by a message from Internet Explorer that the page cannot be displayed and advising to check the Internet connection.

The test can usually be continued once the connection is restored; sometimes the page is restored automatically, sometimes the "F5" function key must be pressed to do this.

If this does not work press the "Alt" and "F4" keys together to exit Internet Explorer, then restart Internet Explorer. Navigate to the test login page as before. The test may simply restart or you may have to re-enter the original test login and password, and then "click through" the test until the question or section being worked on is reached.

Note that this procedure may not work more than once for any one test, some test time may be lost, and that answers (including essays) to questions in the section being worked on at the time Internet connection was lost may need to be re-entered.